## **Moving from Microsoft® PowerPoint to IBM® Lotus® Symphony™ Presentations**

IBM® Lotus® Symphony™ Presentations lets you create professional page shows that can include charts, drawing objects, text, multimedia and a variety of other items. If you want, you can even import and modify Microsoft® PowerPoint presentations.

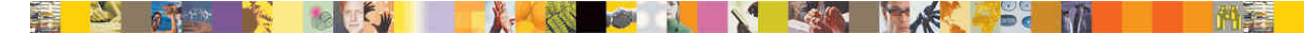

| Task                                                  | Microsoft<br>PowerPoint                                                                                               | Lotus Symphony<br><b>Presentations</b>                                                                                                    |
|-------------------------------------------------------|----------------------------------------------------------------------------------------------------|----------------------------------------------------------------------------------------------------|
| Open a<br>presentation                                | Press Ctrl+O.                                                                                                    | Press Ctrl+O.                                                                                                    |
| Create a<br>new<br>presentation                       | Press Ctrl+N.                                                                                                    | Press Ctrl+N.                                                                                                    |
| Create a<br>new<br>presentation<br>from a<br>template | Press Alt+F for<br>File, press N for<br>New, select a New<br>from template<br>option, and browse<br>for the template. | Press Ctrl+Shift+N<br>and browse for the<br>template.                                                                                                    |
| Open or<br>close the<br>task pane                     | Press Alt+V for<br>View and press K<br>to select or deselect<br><b>Task Pane.</b>                                     | Press Alt+V for<br>View, press O for<br>the Properties<br>Sidebar, and press<br>O, F, or C to open,<br>float, or close the<br>sidebar,<br>respectively.          |
| Insert a<br>new slide                                 | Press Ctrl+M.                                                                                                    | Press Ctrl+M.                                                                                                    |
| Duplicate a<br>slide                                  | Press Ctrl+D.                                                                                                    | Press Alt+C for<br>Create and press<br>Down Arrow to go<br>to Duplicate Page,<br>and press Enter.                                                                |
| Delete a<br>slide                                     | Press Alt+E for<br>Edit and press D<br>for Delete Slide.                                                              | Press Alt+E for<br>Edit and press E<br>for Delete Page.                                                                                                    |
| Change<br>views                                       | Press Alt+V for<br>View and press N,<br>D, or P for Normal,<br>Slide Sorter, or<br>Notes Page,<br>respectively.       | Press Alt+V for<br>View, press A for<br>Page, and press A,<br>O, P, or N for Page<br>View, Outline<br>View, Page Sorter<br>View, or Notes<br>View, respectively. |

*Table 1. Creating presentations*

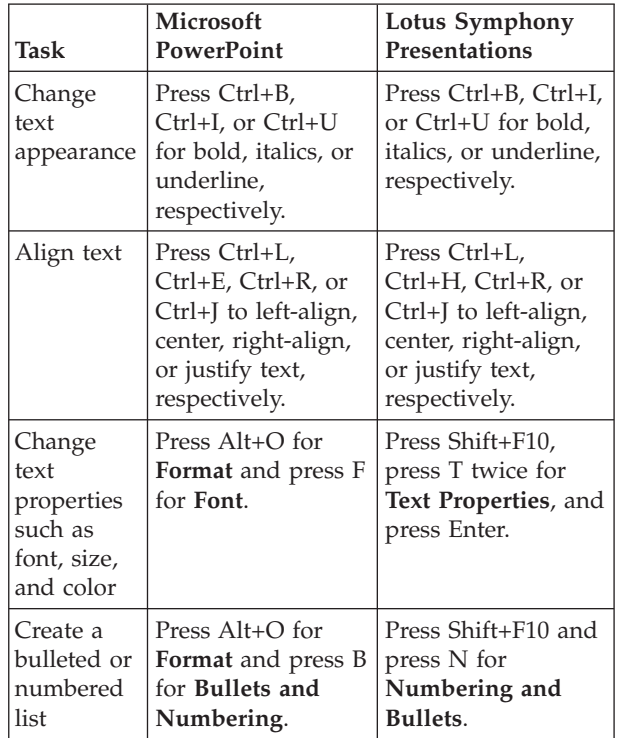

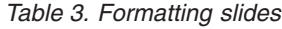

*Table 2. Formatting text*

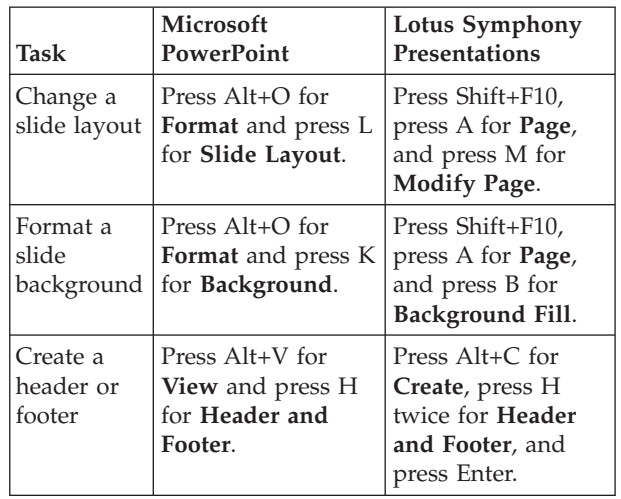

*Table 4. Formatting graphics*

| Task                                     | Microsoft<br><b>PowerPoint</b>                                                                                   | Lotus Symphony<br><b>Presentations</b>                                                                                                    |
|------------------------------------------|----------------------------------------------------------------------------------------------------|----------------------------------------------------------------------------------------------------|
| Insert text<br>as a<br>graphic           | Press Alt+I for<br><b>Insert</b> , press P for<br>Picture, and press<br>W for Word Art.                          | Press Alt+C for<br>Create and press O<br>for Fontwork.                                                                                                    |
| Format<br>graphic text                   | Press Alt+O for<br>Format and press O<br>for <b>WordArt</b> .                                                    | Press Alt+L for<br>Layout, press Enter<br>for Properties, and<br>press S for Shape<br>Properties.                                                                                   |
| Insert a<br>graphic<br>from a<br>gallery | Press Alt+I for<br>Insert, press P for<br>Picture, and press<br>C for Clip Art.                                  | Press Alt+O for<br><b>Tools</b> and press G<br>for Gallery.                                                                                                    |
| Insert a<br>graphic file                 | Press Alt+I for<br><b>Insert</b> , press P for<br>Picture, and press<br>F for From File.                         | Press Alt+C for<br>Create and press G<br>for Graphic from<br>File.                                                                                                    |
| Format a<br>graphic                      | Press Alt+O for<br>Format and press I<br>for <b>Picture</b> .                                                    | Press Alt+L for<br>Layout, press Enter<br>for Properties, and<br>press G for<br><b>Graphic Properties.</b>                                                                          |
| Hide or<br>show the<br>rulers            | Press Alt+V for<br>View and press R<br>for Ruler.                                                                | Press Alt+V for<br>View and press R<br>for Rulers.                                                                                                    |
| Hide or<br>show the<br>grid              | Press Alt+V for<br>View, press I for<br>Grid and Guides,<br>and select or<br>deselect Display<br>grid on screen. | Press Alt+V for<br>View, press G for<br>Guideline Grid,<br>select or deselect<br>Visible grid and, if<br>showing the grid,<br>select a visible<br>color in the Grid<br>color field. |

## *Table 5. Formatting charts*

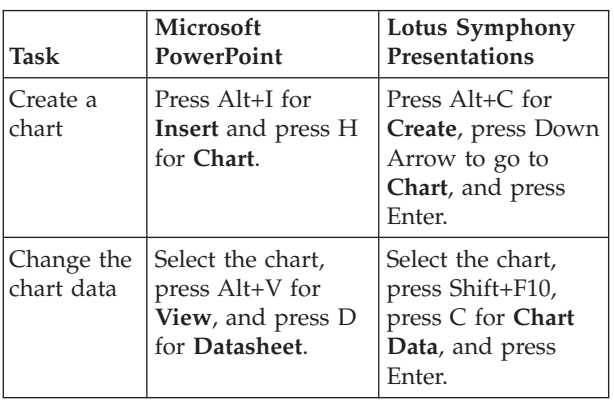

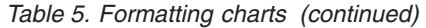

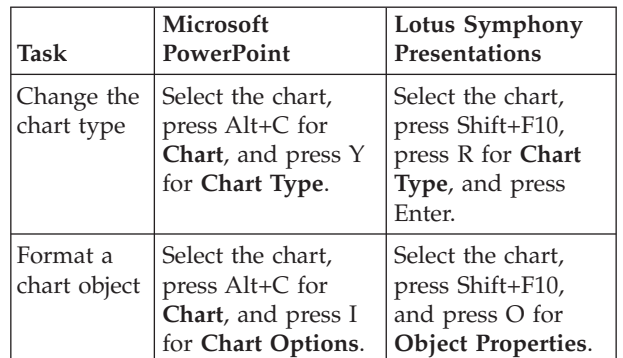

## *Table 6. Formatting tables*

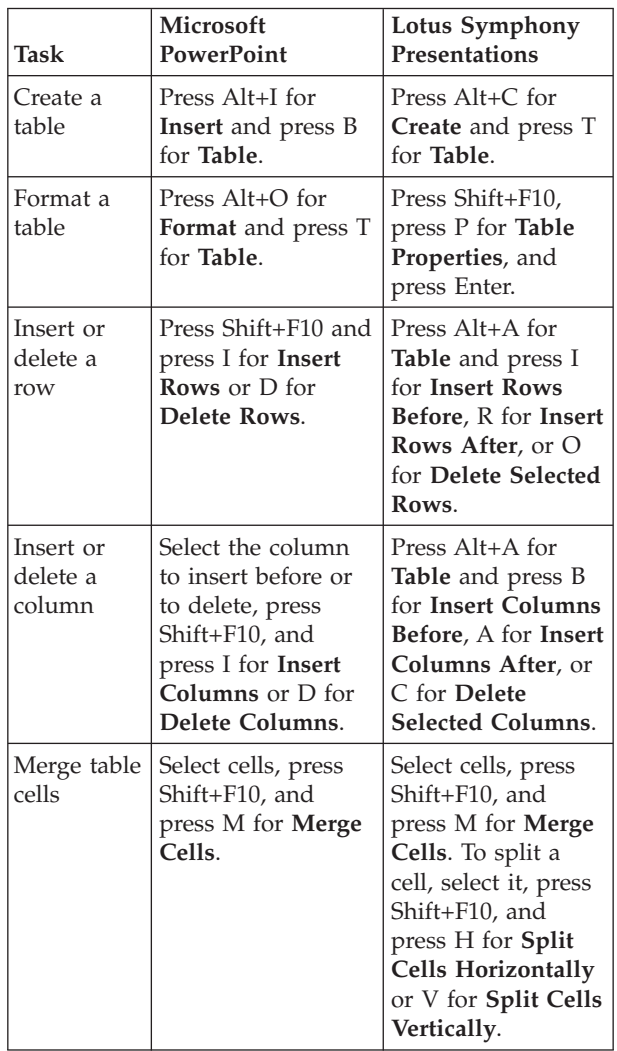

## *Table 7. Creating and viewing a slide show*

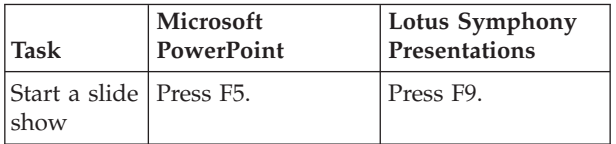

*Table 7. Creating and viewing a slide show (continued)*

| Task                                                       | <b>Microsoft</b><br>PowerPoint                                                  | Lotus Symphony<br><b>Presentations</b>                                                    |
|------------------------------------------------------------|---------------------------------------------------------------------------------|-------------------------------------------------------------------------------------------|
| <b>Add</b><br>transitions<br>between<br>slides             | Press Shift+F10 and<br>press T for <b>Slide</b><br>Transition.                  | Press Alt+P for<br><b>Presentation</b> and<br>press T for Page<br>Transition.             |
| <b>Add</b><br>animation<br>effects to<br>slide<br>elements | Press Alt+D for<br><b>Slide Show and</b><br>press M for<br>Custom<br>Animation. | Press Alt+P for<br><b>Presentation</b> and<br>press E for<br><b>Animation Effects.</b>    |
| Customize<br>a slide<br>show                               | Press $Alt+D$ for<br><b>Slide Show and</b><br>press S for Set Up<br>Show.       | Press Alt+P for<br><b>Presentation</b> and<br>press S for Screen<br><b>Show Settings.</b> |
| End a slide<br>show                                        | Press Esc.                                                                      | Press Esc.                                                                                |

*Table 8. Shortcuts*

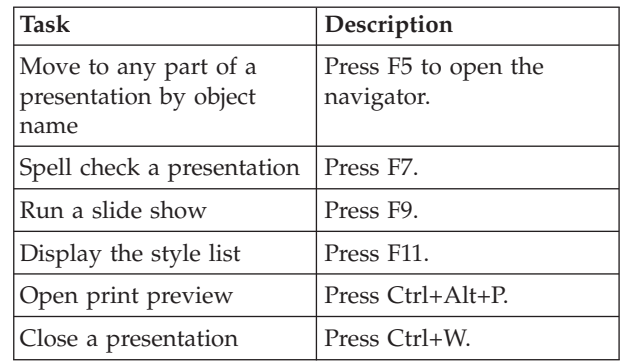